# Under the Hood: How Actaeon Unveils Your Hypervisor

#### Mariano Graziano and Andrea Lanzi

Eurecom, Sophia Antipolis, France, EU

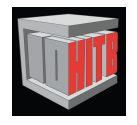

#### HITB Kuala Lumpur, October 2013

## Table of Contents

#### [Eurecom S3 Security Lab](#page-2-0)

#### [Actaeon Motivations](#page-5-0)

[What's the problem we are facing](#page-5-0) [Why this tool should be useful](#page-6-0) [What Actaeon is not](#page-7-0) [What is Actaeon?](#page-8-0)

#### [Actaeon Internals](#page-10-0)

[VMCS Reverse Engineering Layout](#page-10-0) [Locate Hypervisor in Memory](#page-13-0) [Nested Virtualization: Turtle Technology](#page-16-0) [Extended Page Table: \(EPT\)](#page-21-0)

#### [Conclusion](#page-25-0)

## Eurecom S3 Security Lab

<span id="page-2-0"></span>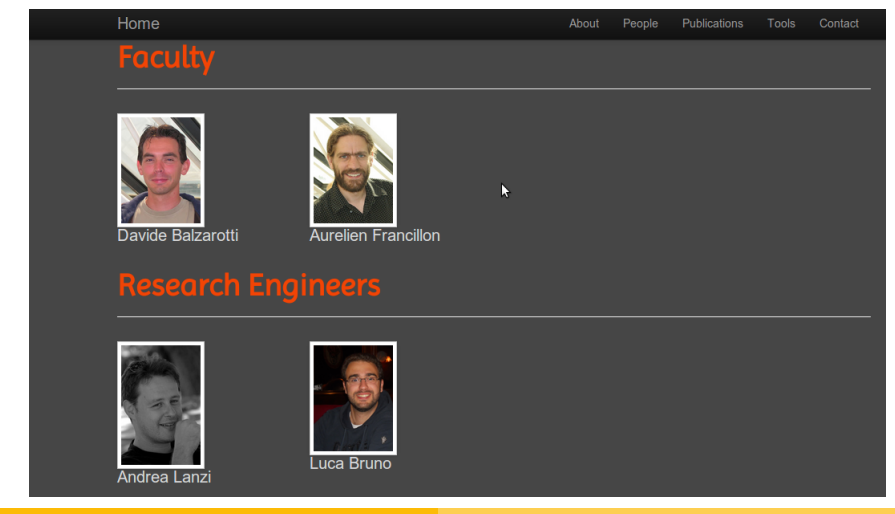

## Eurecom S3 Security Lab

#### **Phd Students**

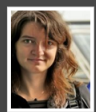

Jelena Isachenkova

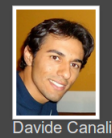

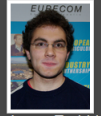

Jonas Zadddach

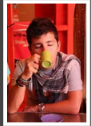

Mariano `emdel` Graziano

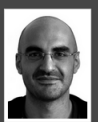

Giancarlo Pellegrino

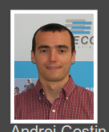

Andrei Costin

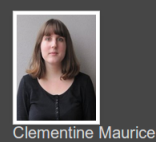

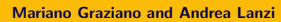

## Eurecom S3 Security Lab

Main Topics of our research lab:

- **•** Exploitation Techniques.
- Reverse Engineering.
- Hardware Security: Firmware Analysis, Scada Systems.
- Web Security.
- Virtualization: Malware Detection.
- **•** Forensics Analysis.

Check out our publications:

<http://s3.eurecom.fr/publications.html> Looking for motivated and Skilled PhD students!!!

<span id="page-5-0"></span>[What's the problem we are facing](#page-5-0) [Why this tool should be useful](#page-6-0) [What Actaeon is not](#page-7-0) [What is Actaeon?](#page-8-0)

## What's the problem we are facing?

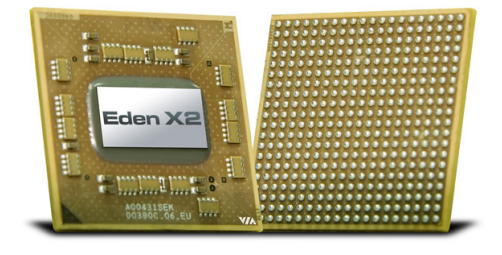

Starting from a physical memory dump we design a system for recognize/analyze Hypervisors in memory and provide an interface for extract/analyze the virtual machines memory (HW-assisted Intel Virtualization).

<span id="page-6-0"></span>[What's the problem we are facing](#page-5-0) [Why this tool should be useful](#page-6-0) [What Actaeon is not](#page-7-0) [What is Actaeon?](#page-8-0)

## Why this tool should be useful?

- Virtual machines are everywhere nowadays (Clouds technologies, Multiple running OSs, Security Solutions etc.)
- There's no forensic tool available for an automatic analysis of Virtual Machines.
- Even Volatiliy, the facto standard for Forensics memory analysis does not provide any tools/plugins for analyzing the virtual machines.

<span id="page-7-0"></span>[What's the problem we are facing](#page-5-0) [Why this tool should be useful](#page-6-0) [What Actaeon is not](#page-7-0) [What is Actaeon?](#page-8-0)

#### What Actaeon is not

Actaeon is not:

- A real-time detector for malicious Hypervisors.
- A forensic tool for Physical Memory Dump.
- A malware detector.

[What's the problem we are facing](#page-5-0) [Why this tool should be useful](#page-6-0) [What Actaeon is not](#page-7-0) [What is Actaeon?](#page-8-0)

## What is Actaeon?

Actaeon is a forensic Analyzer based on Volatiliy core that is able to spot and analyze hypervisors from a physical memory dump. Actaeon provides three main functionalities:

- **VMCS Layout Extractor:** This component is designed to extract the exact layout of a VMCS, by implementing a reverse engineering algorithm.
- Hyper-Is: This component is implemented for the Volatility framework, Its goal is to scan the memory image to extract the VMCSs memory structures.
- <span id="page-8-0"></span>Virtual Machine Introspection Patch: Acteon provides a transparent interface for analyzing physical memory of virtual machines.

[What's the problem we are facing](#page-5-0) [Why this tool should be useful](#page-6-0) [What Actaeon is not](#page-7-0) [What is Actaeon?](#page-8-0)

## Actaeon Architecture Analyzer

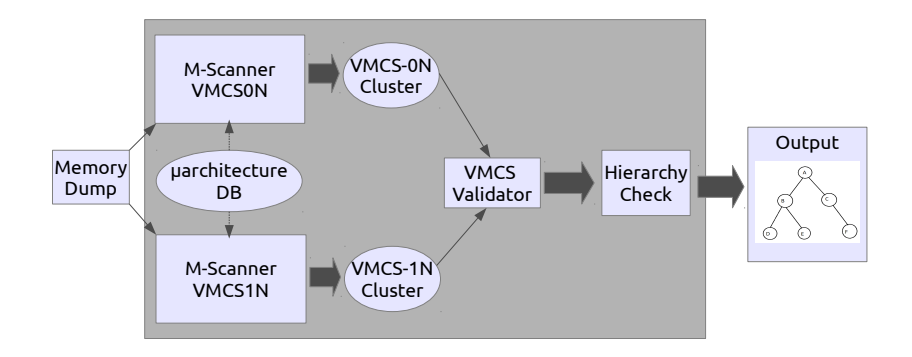

[VMCS Reverse Engineering Layout](#page-10-0) [Locate Hypervisor in Memory](#page-13-0) [Nested Virtualization: Turtle Technology](#page-16-0) [Extended Page Table: \(EPT\)](#page-21-0)

# VMCS Reverse Engineering Layout

- The core of the Actaeon detection is based on finding out VMCS memory structures.
- VMCS is the memory structures that contains information for keeping the state of the system when it switches from Hypervisor to virtual machines and viceversa (not-root-mode/root-mode).
- VMCS bitmap fields set up which operations hypervisor will intercept during the system execution.
- <span id="page-10-0"></span>VMCS fields are defined by the Intel manual but the Layout is micro-architectures dependent and it is not known a prior.

[VMCS Reverse Engineering Layout](#page-10-0) [Locate Hypervisor in Memory](#page-13-0) [Nested Virtualization: Turtle Technology](#page-16-0) [Extended Page Table: \(EPT\)](#page-21-0)

# VMCS reverse engineering Layout

By using the initialization hypervisor code (e.g. HyperDbg) we devise a reverse algorithm :

- Every field in the VMCS is associated with a 32 bits value, (encoding), that needs to be provided to the VMREAD/VMWRITE instructions to specify how the values has to be stored.
- Since the position (encoding) of the field is encapsulated into the instructions processor microcode in order to discover that, we fill the VMCS with some strings related to that field (typically numbers).
- Then we simply associate the encoding values utilized for filling a particular VMCS fields with the chosen numbers values and we can re-build the position of every fields in the VMCS memory structures.

[VMCS Reverse Engineering Layout](#page-10-0) [Locate Hypervisor in Memory](#page-13-0) [Nested Virtualization: Turtle Technology](#page-16-0) [Extended Page Table: \(EPT\)](#page-21-0)

# DEMO:Reverse Engineering VMCS Layout

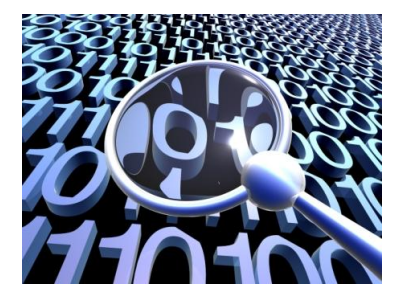

<span id="page-13-0"></span>[VMCS Reverse Engineering Layout](#page-10-0) [Locate Hypervisor in Memory](#page-13-0) [Nested Virtualization: Turtle Technology](#page-16-0) [Extended Page Table: \(EPT\)](#page-21-0)

Locate Hypervisor in Memory (VMCS Clustering)

- We base our search on some particular fields values defined inside the VMCS memory structure:
	- Revision ID: It is the identifier that determines the layout of the rest of the structure. For the VMCS of the top hypervisor, this field has to match the value of the IA32 VMX BASIC MSR.
	- **VMX ABORT INDICATOR:** This is the VMX abort indicator and its value has to be zero. The field is the second entry of the VMCS area.
	- VmcsLinkPointerCheck: The values of this field consists of two consecutive words that, according to the Intel manual, should be set to 0xffffffff.
	- Host CR4: This field contains the host CR4 register. Its 13th bit indicates if the VMX is enabled or not.

[VMCS Reverse Engineering Layout](#page-10-0) [Locate Hypervisor in Memory](#page-13-0) [Nested Virtualization: Turtle Technology](#page-16-0) [Extended Page Table: \(EPT\)](#page-21-0)

# Locate Hypervisor in Memory (VMCS Validation)

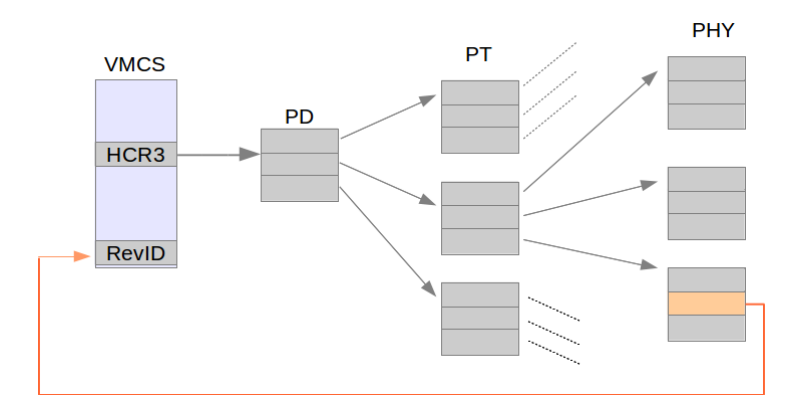

[VMCS Reverse Engineering Layout](#page-10-0) [Locate Hypervisor in Memory](#page-13-0) [Nested Virtualization: Turtle Technology](#page-16-0) [Extended Page Table: \(EPT\)](#page-21-0)

# DEMO: Locate Hypervisor in Memory

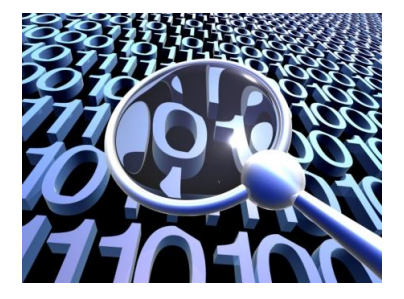

<span id="page-16-0"></span>[VMCS Reverse Engineering Layout](#page-10-0) [Locate Hypervisor in Memory](#page-13-0) [Nested Virtualization: Turtle Technology](#page-16-0) [Extended Page Table: \(EPT\)](#page-21-0)

# Nested Virtualization: Turtle Technology

- Most of the commodity hypervisors support nested virtualization, extracting the hierarchy of nested hypervisors could help an analyst to see what is running inside the system.
- KVM and Xen implement it using the Turtle approach, and a similar technique to multiplex the inner hypervisors VT-x/EPT is also used by VMware.
- By looking for the nested VMCS structure or by recognizing the VMCS of a Turtle-like environment, Actaeon can provide an extensible support to reconstruct the hierarchy of nested virtualization.

[VMCS Reverse Engineering Layout](#page-10-0) [Locate Hypervisor in Memory](#page-13-0) [Nested Virtualization: Turtle Technology](#page-16-0) [Extended Page Table: \(EPT\)](#page-21-0)

## Nested Virtualization: Turtle Technology

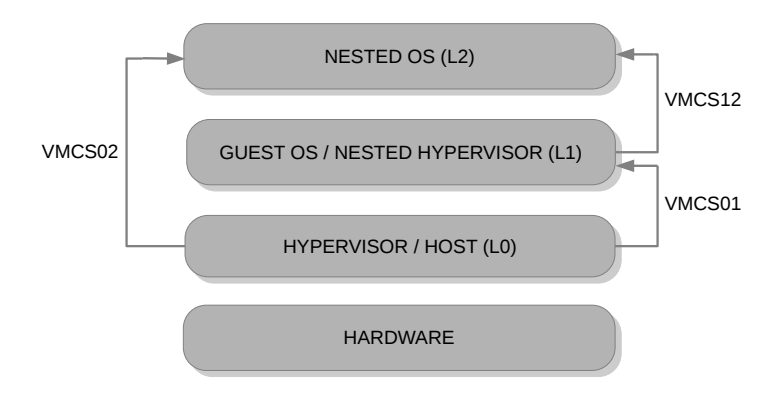

[Eurecom S3 Security Lab](#page-2-0) [Actaeon Motivations](#page-5-0) [Actaeon Internals](#page-10-0) [Conclusion](#page-25-0) [VMCS Reverse Engineering Layout](#page-10-0) [Locate Hypervisor in Memory](#page-13-0) [Nested Virtualization: Turtle Technology](#page-16-0) [Extended Page Table: \(EPT\)](#page-21-0)

## Virtualization Hierarchy Analysis

- We can infer the hierarchy between the hypervisors and distinguish between parallel and nested VMs by comparing the values of three fields: the GUEST CR3, the HOST CR3, and the HOST RIP.
- In a nested setup we can have two different hypervisors (represented by the two different HOST RIP addresses) while for **parallel virtual machine** the hypervisor is the same (same value of HOST RIP).
- By comparing the GUEST CR3 and HOST CR3 values we can distinguish among VMCS01, VMCS02, and VMCS12 in a nested virtualization setup.

[VMCS Reverse Engineering Layout](#page-10-0) [Locate Hypervisor in Memory](#page-13-0) [Nested Virtualization: Turtle Technology](#page-16-0) [Extended Page Table: \(EPT\)](#page-21-0)

## Virtualization Hierarchy Analysis

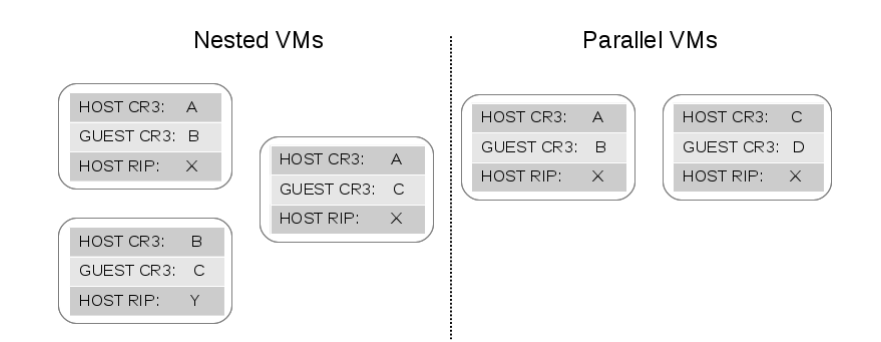

[VMCS Reverse Engineering Layout](#page-10-0) [Locate Hypervisor in Memory](#page-13-0) [Nested Virtualization: Turtle Technology](#page-16-0) [Extended Page Table: \(EPT\)](#page-21-0)

### DEMO: Nested Virtualization

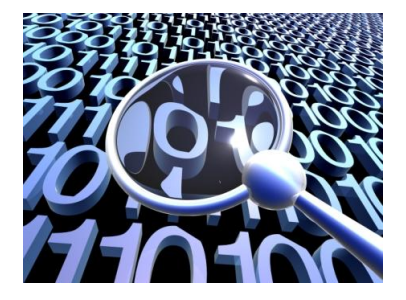

[VMCS Reverse Engineering Layout](#page-10-0) [Locate Hypervisor in Memory](#page-13-0) [Nested Virtualization: Turtle Technology](#page-16-0) [Extended Page Table: \(EPT\)](#page-21-0)

# Extended Page Table: (EPT)

- EPT technology provides memory isolation among different virtual machines. It is marked with a dedicated flag in the Secondary Based Execution Control Field in the VMCS structure.
- EPT is a transparent hardware mechanism that basically provide another level of translation from virtual address of guest OS and the real physical memory page.
- <span id="page-21-0"></span>• The translation happens through different stages involving four EPT paging structures (namely PML4, PDPT, PD, and PT).

[VMCS Reverse Engineering Layout](#page-10-0) [Locate Hypervisor in Memory](#page-13-0) [Nested Virtualization: Turtle Technology](#page-16-0) [Extended Page Table: \(EPT\)](#page-21-0)

# Extended Page Table: (EPT)

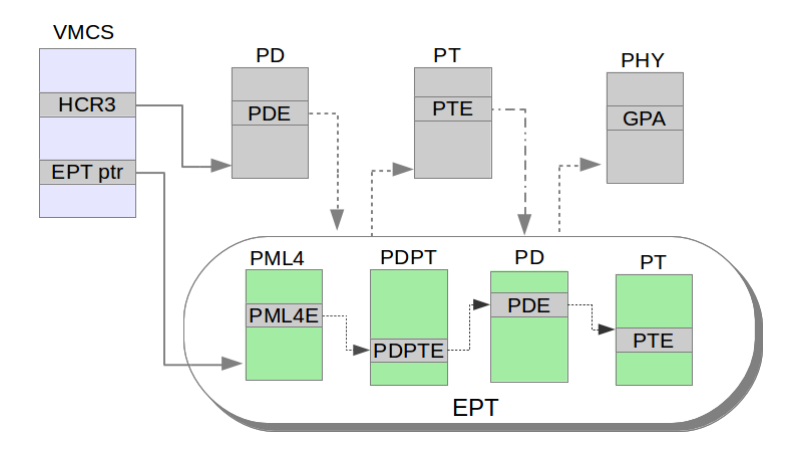

[VMCS Reverse Engineering Layout](#page-10-0) [Locate Hypervisor in Memory](#page-13-0) [Nested Virtualization: Turtle Technology](#page-16-0) [Extended Page Table: \(EPT\)](#page-21-0)

Extended Page Table: (EPT)

- First of all we recognize and extract the EPT pointer inside the VMCS memory structure.
- Then we simulate the EPT translation by programmatic walking through the PML4, PDPT, PD, and PT tables for each address that need to be translated.
- We patch the core of Volatility, all the address translation functions, in order to have the chance to execute all the plugins without modifying the code.

[VMCS Reverse Engineering Layout](#page-10-0) [Locate Hypervisor in Memory](#page-13-0) [Nested Virtualization: Turtle Technology](#page-16-0) [Extended Page Table: \(EPT\)](#page-21-0)

# DEMO:Extended Page Table (EPT)

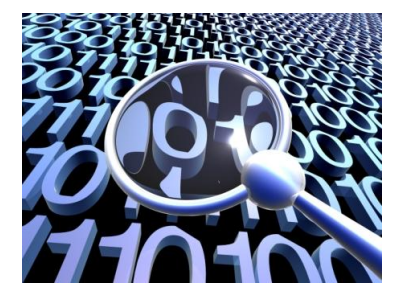

## Conclusion

- We present the basic background concepts about HW-assisted virtualization.
- We describe the internals of Actaeon as a forensic tool analyzer for virtual machine environment.
- <span id="page-25-0"></span>We show a practical forensic analysis session on how to use Actaeon for analyzing virtual machine.

## References & Contacts

Actaeon won the 1st Volatility Plugin Contest - 2013/08

- Prof. Balzarotti and Prof. Francillon e-mails: ([davide.balzarotti@eurecom.fr,aurelien.](davide.balzarotti@eurecom.fr, aurelien.francillon@eurecom.fr) [francillon@eurecom.fr](davide.balzarotti@eurecom.fr, aurelien.francillon@eurecom.fr))
- Actaeon web page:

<http://s3.eurecom.fr/tools/actaeon/>

- Our lab web page: <http://s3.eurecom.fr/>
- Authors/Speakers:

Mariano Graziano (<graziano@eurecom.fr>) (@emd3l), Andrea Lanzi ([lanzi@eurecom.fr\)](lanzi@eurecom.fr))

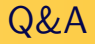

Thank You! Q&A?